# Handbuch der E-Tutoren für SiG "Grundlagen der Elektrotechnik"

## **Leitsatz: Hilfe zur Selbsthilfe**

### **Inhaltsverzeichnis**

- 1. Aufgabenfelder eines E-Tutors
	- 1.1 Allgemeines
	- 1.2 Die fachlichen Voraussetzungen
	- 1.3 Die sozialen Voraussetzungen
	- 1.4 Technische Anforderungen
- 2. Überblick BigBlueButton 2.1 Ergänzende Hinweise für spezielle Features
- 3. Ablauf eines BBB-Meetings
- 4. Weiterführende Aufgabenbereiche

#### **1.Aufgabenfelder eines E-Tutoren**

#### 1.1 Allgemeines

Die Hauptaufgabe besteht in der Betreuung der Studierenden in den Bereichen der sozialen Interaktion, Selbstorganisation und des Fachs. Das bedeutet, es sollten fundierte Kenntnisse im Bereich der Elektrotechnik sowie die Fähigkeit, diese zu vermitteln, vorhanden sein. Darüber hinaus muss der E-Tutor den Umgang mit dem Programm BigBlueButton beherrschen.

#### 1.2 Die fachlichen Voraussetzungen

Der Tutor sollte in der Lage sein, inhaltliche Verständnisprobleme aus dem Weg zu räumen und auch Hilfestellung für das Lösen mitgebrachter Übungsaufgaben zu geben. Im besten Fall werden nur Lösungsansätze gegeben, welche auf verschiedene Weise veranschaulicht werden können. (Siehe 2.1 -Präsentation) Hinweise auf Literatur und ergänzende Hilfsmittel bzw. Software können unterstützend bereitgestellt werden. Auch das nachträgliche Auswerten von gelösten Aufgaben, taktischen Methoden und prozessorientierten Hinweisen sind erwünscht.

Das erforderliche Fachwissen in diesem Lernraum beschränkt sich zunächst auf die Grundlagen der Elektrotechnik.

#### 1.3 Die sozialen Voraussetzungen

Beim selbstgesteuerten Lernen braucht es den E-Tutor nur auf ein Zeichen hin und er hilft der Frage entsprechend. Ein Feedback zur bisherigen Vorgehensweise bzw. Auffassung des Fragenden sollte direkt oder am Ende auch erfolgen (Wo lag der Fehler? Was hätte er leichter haben können? Was war richtig?).

#### Für das kooperative Lernen:

Besonders wichtig ist die Bedingung, dass der Tutor Kommunikationskompetenz besitzt und die Teilnehmenden während des kooperativen Lernens zum Austausch motiviert. Durch anregende und zielführende Fragen sollen sich die Studierenden die Lösung selbst erarbeiten. Der E-Tutor fasst auch besprochenes zusammen oder fordert Teilnehmende dazu auf, um sicherzustellen, dass jeder mitkommt. Weitgehend hält sich der E-Tutor aus dem Gespräch raus, fungiert aber als Moderator, wenn vom Thema abgekommen wird oder die Gruppe nicht ins Gespräch kommt. Auch hier spielt Feedback eine große Rolle.

1.4 Technische Anforderungen

Benötigt wird ein Endgerät mit Mikrofon und stabiler Internetverbindung. Das Programm Opal sollte grundlegend beherrscht werden und der Umgang mit BigBlueButton sollte verstanden werden. Für das erstellen der Videos (Siehe 4) sollten auch grundlegende Kamerakenntnisse vorhanden sein.

#### **2. Überblick BigBlueButton (BBB)**

Sie sind der Moderator des Virtuellen Klassenzimmers auf Opal (BigBlueButton). Erkennbar ist dies auch an der Vierecksform Ihres Icons. Alle Teilnehmer haben ein rundes Icon.

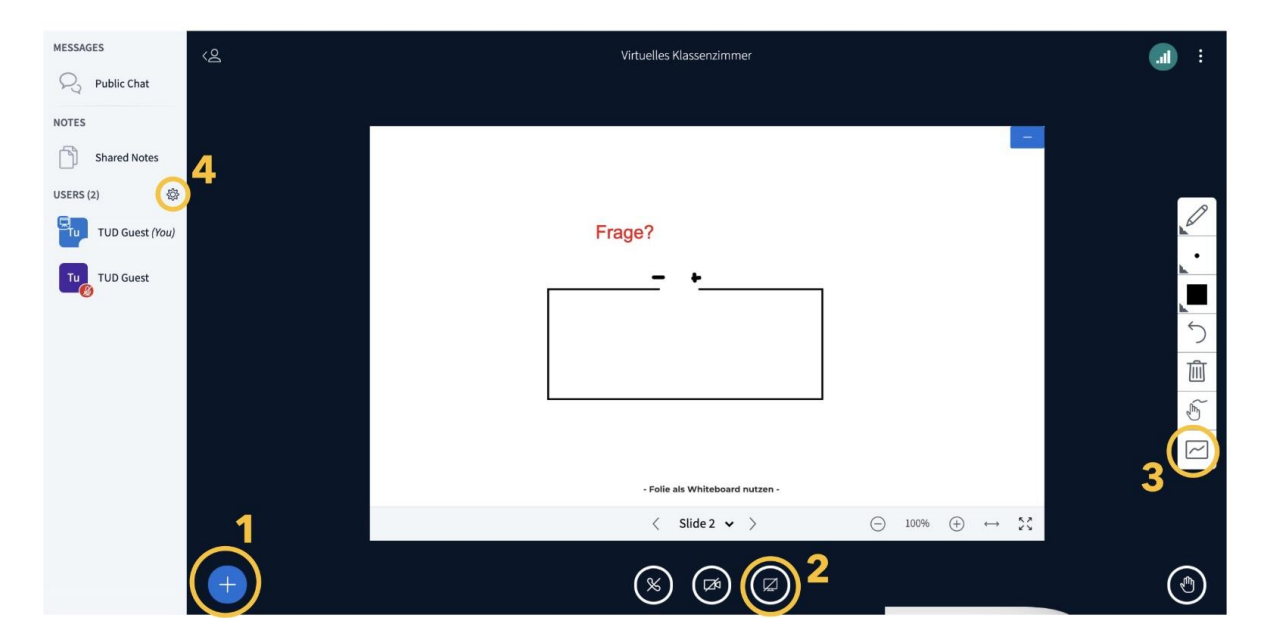

Abb.1

2.1 Ergänzende Hinweise für spezielle Features

#### **Präsentation**

Das Whiteboard bzw die Präsentation kann durch die vertikale Auswahlleiste rechts bearbeitet werden. Zur Anschauung kann unter anderem gezeichnet werden. Auch die Teilnehmer können durch das unterste Icon "Turn multi-user whiteboard on" (Abb.1- 3 ) zum Zeichnen berechtigt werden. Die Möglichkeit existiert auch für einzelne Leute, indem durch einen Linksklick auf deren Icon unter "Give whiteboard access" das Recht vergeben wird.. Sollten z.B. Simulationen auf Micropad12 demonstriert werden, kann unten neben dem Video Icon (Abb.1- 2 ) der Bildschirm geteilt werden. Für weitere Möglichkeiten für multimediale Optionen ist das blaue Plus zu klicken (Abb.1- 1 ).

#### **Berechtigungen Erteilen**

Alle User lassen sich unter dem Einstellungsrädchen oberhalb der Teilnehmerliste stummschalten und durch einen Linksklick auf einen Teilnehmer kann dieser berechtigt werden, selbst Ergebnisse zu Präsentieren oder das Whiteboard zu nutzen.

#### **3. Ablauf eines BBB-Meetings**

Eröffnung:

- Eröffnen eines Virtuellen Klassenzimmers im SiG
- Kurzes warten und Begrüßung (auch im Laufe des Meetings sollten neue Teilnehmer immer Begrüßt werden)

Verlauf:

- Ausarbeitung der aktuellen Übungsaufgaben durch die Studierenden
- Offene Fragerunde, Besprechung von Lösungen etc.
- Feedback und kleiner Abschluss (max. 5 min)
- Raum beenden

#### **4. Weiterführende Aufgabenbereiche**

Je nach gewähltem Aufgabenfeld ist der Tutor dafür verantwortlich, wöchentlich zu einer aufgegebenen Übungen ein Ansatz-Video zu produzieren. Es sollte sowohl Gesprochenes als auch Aufgezeichnetes oder andere Möglichkeiten zur Darstellung enthalten. Das Video sollte maximal 10 Minuten dauern, vorzugsweise aber 5 Minuten. Die Wahl der Aufgabe, zu der das Video produziert wird, ist dem Tutor selbst überlassen. Er kann sich aber im Forum nach Problemen zu diversen Aufgaben umsehen und den Studierenden entgegenkommen.

Ein zweiter Tutor produziert Lerntests und prüft die Karteikarten auf ihre Richtigkeit.